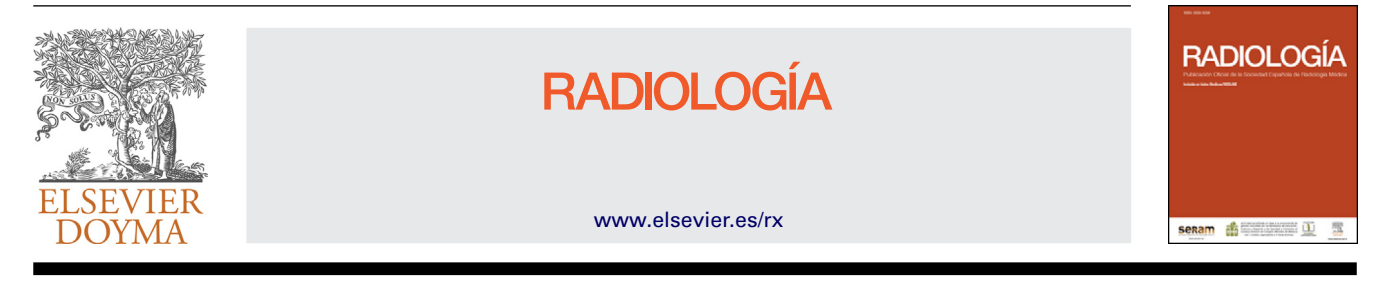

### ARTÍCULO ESPECIAL

## **Google y PubMed para médicos: ¿cómo buscar información sin perderse?**

**C.F. Munoz ˜ Núnez ˜ <sup>a</sup>,<sup>∗</sup> y F. Sendra Portero <sup>b</sup>**

<sup>a</sup> *Servicio de Radiología, Hospital Universitario y Politécnico La Fe, Valencia, Espana˜* <sup>b</sup> *Departamento de Radiología y Medicina Física, Facultad de Medicina, Málaga, Espana˜*

Recibido el 21 de junio de 2012; aceptado el 13 de febrero de 2013 Disponible en Internet el 14 de marzo de 2013

**PALABRAS CLAVE** PubMed; MEDLINE; Internet; Motores de búsqueda **Resumen** Buscar en Internet información médica de interés clínico como ayuda a la toma de decisiones, para el autoaprendizaje o para la elaboración de un trabajo de investigación se ha convertido actualmente en una tarea cotidiana en Radiología. Esta tarea se ve potenciada por el entorno tecnológico en el que se desenvuelve el radiólogo actualmente y que facilita sobremanera el acceso a fuentes de información en Internet desde la propia estación de trabajo. El objetivo del presente artículo es revisar aspectos fundamentales de la búsqueda de información en Internet, que faciliten la comprensión de su funcionamiento con el fin de optimizar las búsquedas. Para ello se emplean como modelos los buscadores Google y Google Académico, y la base de datos PubMed.

© 2012 SERAM. Publicado por Elsevier España, S.L. Todos los derechos reservados.

**KEYWORDS**

PubMed; MEDLINE; Internet; Search engines **Google and PubMed for physicians: how to find information without getting lost**

**Abstract** Searching on Internet looking for clinically relevant medical information, used as a clinical decision aid tool, for self-learning or for research, is currently a common practice in Radiology. This task has been strengthened by the technological environment where radiologists work with direct access to information sources from the Workstation. The aim of this paper is to review the basic features of information searching tools in order to understand their functions and to optimize medical information searching on Internet. Google, Google Scholar and PubMed are reviewed as models for that purpose.

© 2012 SERAM. Published by Elsevier España, S.L. All rights reserved.

Autor para correspondencia.

*Correo electrónico:* [carlos.munoznunez@gmail.com](mailto:carlos.munoznunez@gmail.com) (C.F. Muñoz Núñez).

**Introducción**

Internet alberga un vasto universo de fuentes de información. El acceso a la información médica que hay en Internet es reconocido como un factor que facilita el trabajo de los médicos<sup>1</sup>. Este acceso se hace en la actualidad

0033-8338/\$ – see front matter © 2012 SERAM. Publicado por Elsevier España, S.L. Todos los derechos reservados. [http://dx.doi.org/10.1016/j.rx.2013.02.002](dx.doi.org/10.1016/j.rx.2013.02.002)

principalmente mediante buscadores de Internet como Google y bases de datos como PubMed. Ambas son herramientas gratuitas que facilitan la búsqueda de información médica y la formación continuada durante la práctica clínica[2,](#page--1-0) el aprendizaje conocido como «justo a tiempo» o «aprendizaje en el punto de asistencia»(del inglés *just-in-time* y *pointof-care learning*), así como la revisión de temas con fines formativos o de investigación. Lo que se persigue con estas herramientas es encontrar información de forma autónoma y evaluarla críticamente en relación con el déficit de información que ha provocado su búsqueda (encontrar-evaluar críticamente-emplear de forma efectiva). El presente trabajo pretende mostrar cómo sacar el máximo provecho de Google, Google Académico y PubMed para buscar información médica.

#### **Buscadores de Internet**

Un buscador de Internet es una página web que permite consultar mediante un motor de búsqueda una base de datos creada con antelación a partir del contenido de páginas web disponibles en Internet. Los componentes básicos de un buscador de Internet son 3, (1) Un programa llamado robot (también *bot*, *spider* o *crawler*) que recorre Internet identificando y leyendo páginas web; 2) Una base de datos donde se indexa el contenido enviado por el robot; y 3) Un mecanismo de búsqueda y recuperación de información de la base de datos. Cada buscador requiere una gran tarea previa de recopilación de información y una compleja labor de actualización periódica de su base de datos para evitar su obsolescencia.

Tras introducir unos términos en el cuadro de búsqueda, el buscador ofrecerá un resultado en forma de lista de documentos que contienen estas palabras clave ordenados de mayor a menor relevancia. Cada buscador de Internet posee características propias en cuanto a la recopilación, indexado y recuperación de la información, y es por ello que una misma búsqueda puede arrojar resultados diferentes según el buscador empleado.

Los buscadores pueden clasificarse en generales y especializados, los primeros buscan en una base de datos que incluye toda la Internet (entre ellos Google, Bing, Yahoo! y Ask.com son los más conocidos), los segundos buscan en una base de datos especializada de menor tamaño (entre ellos se encuentran PubMed como buscador biomédico y ARRS GoldMiner y Yottalook como buscadores radiológicos).

#### **Google**

A pesar de las limitaciones de los buscadores generales para encontrar información médica, son herramientas útiles para establecer una primera toma de contacto con un tema que nos interese. Inicialmente existía cierta desconfianza a usarlos para encontrar información médica al suponer que la información recuperada no iba a ser de calidad<sup>3</sup>, sin embargo, encuestas recientes muestran un uso creciente de los buscadores de tipo general para encontrar información médica $1,4$ .

Google es el buscador general más utilizado, con él se realizan actualmente alrededor del 80% de las búsquedas generales de Internet<sup>5</sup>. Su sencilla interfaz de usuario, fácil

uso y la relevancia de sus resultados son motivos suficientes para hacer de Google el buscador de Internet más popular.

Para recorrer Internet en busca de información emplea el robot Googlebot y como indexador Google indexer<sup>6</sup>. Google es un buscador de los denominados de «texto completo» porque indexa el contenido completo de cada página web. Según los últimos datos oficiales ofrecidos por Google, que datan de julio de 2008, en aquel momento tenían indexadas un billón de páginas web<sup>7</sup>. Hay que puntualizar que para ahorrar tiempo y trabajo en el indexado y recuperación, Google solo indexa los primeros 101 Kb (aproximadamente 17.000 palabras) de cada página web y los primeros 120 Kb de cada documento en PDF. Asumiendo 15 palabras por línea y 50 líneas por página, esta información se corresponde aproximadamente con las primeras 22 páginas de una página web y las primeras 26 páginas de un documento PDF<sup>8</sup>. Con el mismo objetivo Google ignora además las denominadas palabras comunes o vacías (en inglés *stop words*). Estas palabras son preposiciones, conjunciones, artículos, adverbios, pronombres y algunos verbos cuya omisión no influye significativamente en los resultados obtenidos.

#### **Realizar búsquedas con Google**

Realizar una búsqueda con Google es muy sencillo. Tan solo hay que acceder al buscador en la dirección [http://www.google.es](http://www.google.es/) (para la versión española). Al arrancar, Google detecta el idioma del sistema operativo y presenta en este idioma su pantalla de inicio, además localiza geográficamente el país desde el que se realiza la conexión.

Para comenzar a buscar con Google escribimos los términos que deseemos buscar en el cuadro de búsqueda. Es importante conocer que aparte de las palabras comunes o vacías comentadas anteriormente, Google no diferencia entre mayúsculas y minúsculas y por defecto considera lo escrito como letras minúsculas; tampoco tiene en cuenta los signos de puntuación, aunque existen excepciones puntuales en ambos casos. Google limita actualmente a 32 el número total de términos y operadores que podemos escribir en su cuadro de búsqueda, las palabras comunes o vacías no cuentan.

Tras escribir los términos, Google interpreta por defecto entre los términos el operador *AND*. Al escribir *invasive aspergillosis imaging* buscará página web que contengan estas palabras en cualquier sitio de la misma y en cualquier orden. Los resultados obtenidos son los mismos que si se escribe *invasive AND aspergillosis AND imaging.* Esta característica es común a otros buscadores, PubMed también interpreta por defecto *AND* entre los términos de búsqueda.

Tras apretar el botón «*Intro*» o la tecla «Buscar con Google» el motor de búsqueda compara los términos de búsqueda con las palabras que tiene en su base de datos y a partir de esta información elabora un resultado final en forma de listado de direcciones web en las que se encuentran las palabras claves empleadas.

Google emplea un programa llamado *PageRank* para confeccionar el listado de direcciones y el orden en que aparecen. A mayor *PageRank* de una página web más probable es que se encuentre entre los primeros resultados de una búsqueda. El *PageRank* de una página web depende del número

Download English Version:

# <https://daneshyari.com/en/article/4245346>

Download Persian Version:

<https://daneshyari.com/article/4245346>

[Daneshyari.com](https://daneshyari.com)